#### **ПРОТОКОЛ № 11151/2023**

# **проведения совместных испытаний МФУ Epson WorkForce Pro WF-C879RDTWF (RIPS) и операционной системы специального назначения «Astra Linux Special Edition» РУСБ.10015-01 (очередное обновление 1.6)**

г.Москва 14.02.2023

1 Предмет испытаний

1.1 В настоящем протоколе зафиксирован факт проведения в период с 29.11.2022 по 14.02.2023 совместных испытаний МФУ Epson WorkForce Pro WF-C879RDTWF (RIPS) (далее — Устройство) и операционной системы специального назначения «Astra Linux Special Edition» РУСБ.10015-01 (очередное обновление 1.6) (далее — Astra Linux SE 1.6.0), разработанной ООО «РусБИТех-Астра», включая Astra Linux SE 1.6.0 с установленным оперативным обновлением безопасности БЮЛЛЕТЕНЬ № 20200722SE16 (далее — Astra Linux SE 1.6.6**)**.

2 Объект испытаний

2.1 На испытания было предоставлено Устройство в следующей комплектации: Устройство, кабель питания, USB-A, картридж.

3 Ход испытаний

3.1 В ходе совместных испытаний были проведены проверки корректности функционирования. Устройства под управлением Astra Linux SE 1.6.0 и Astra Linux SE 1.6.6 в объеме проверок, указанных в Приложениях 1 и 2. Проверки осуществлялись с использованием эксплуатационной документации Устройства.

3.2 Для проверки работоспособности следующих узлов было дополнительно установлено программное обеспечение (далее — ПО), указанное в Таблице 1.

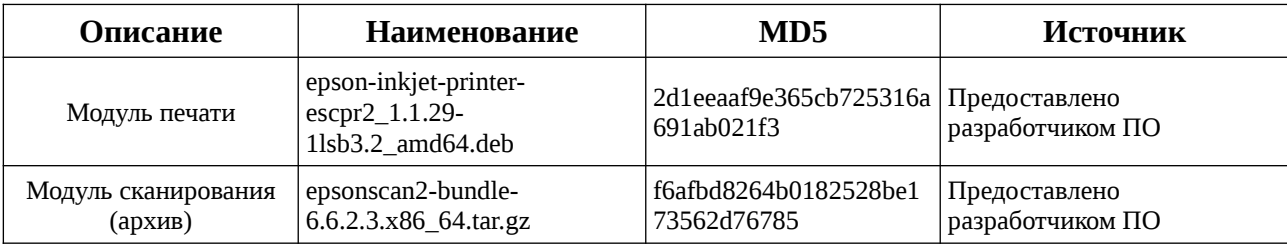

Таблица 1 — перечень дополнительно установленного ПО.

3.3 Ход испытаний описан в Приложении 3.

4 Результаты испытаний

4.1 Установлено, что Устройство под управлением Astra Linux SE 1.6.0 функционирует КОРРЕКТНО.

4.2 Установлено, что Устройство под управлением Astra Linux SE 1.6.6 функционирует КОРРЕКТНО.

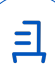

5 Вывод

Устройство под управлением операционной системы специального назначения «Astra Linux Special Edition» РУСБ.10015-01 (очередное обновление 1.6) корректно работает и функционирует, принимая во внимание информацию содержащуюся в разделе 4 и Приложении 3.

6 Состав рабочей группы и подписи сторон

Данный Протокол составлен участниками рабочей группы:

Проканюк Д. С. — руководитель сектора отдела тестирования на совместимость департамента развития технологического сотрудничества ДВиС ООО «РусБИТех-Астра»;

Лукина Е. В. — старший инженер отдела тестирования на совместимость департамента развития технологического сотрудничества ДВиС ООО «РусБИТех-Астра».

ООО «РусБИТех-Астра»

руководитель сектора отдела тестирования на совместимость департамента развития технологического сотрудничества ДВиС ООО «РусБИТех-Астра»;

(должность)

Проканюк Д. С.

(подпись) (фамилия, инициалы)

«\_\_\_\_» \_\_\_\_\_\_\_\_\_\_\_\_\_\_\_\_\_\_\_\_\_ 20\_\_\_\_ года

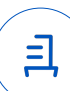

### **Приложение 1 к Протоколу № 11151/2023**

# **Перечень проверок Устройства под управлением Astra Linux SE 1.6.0**

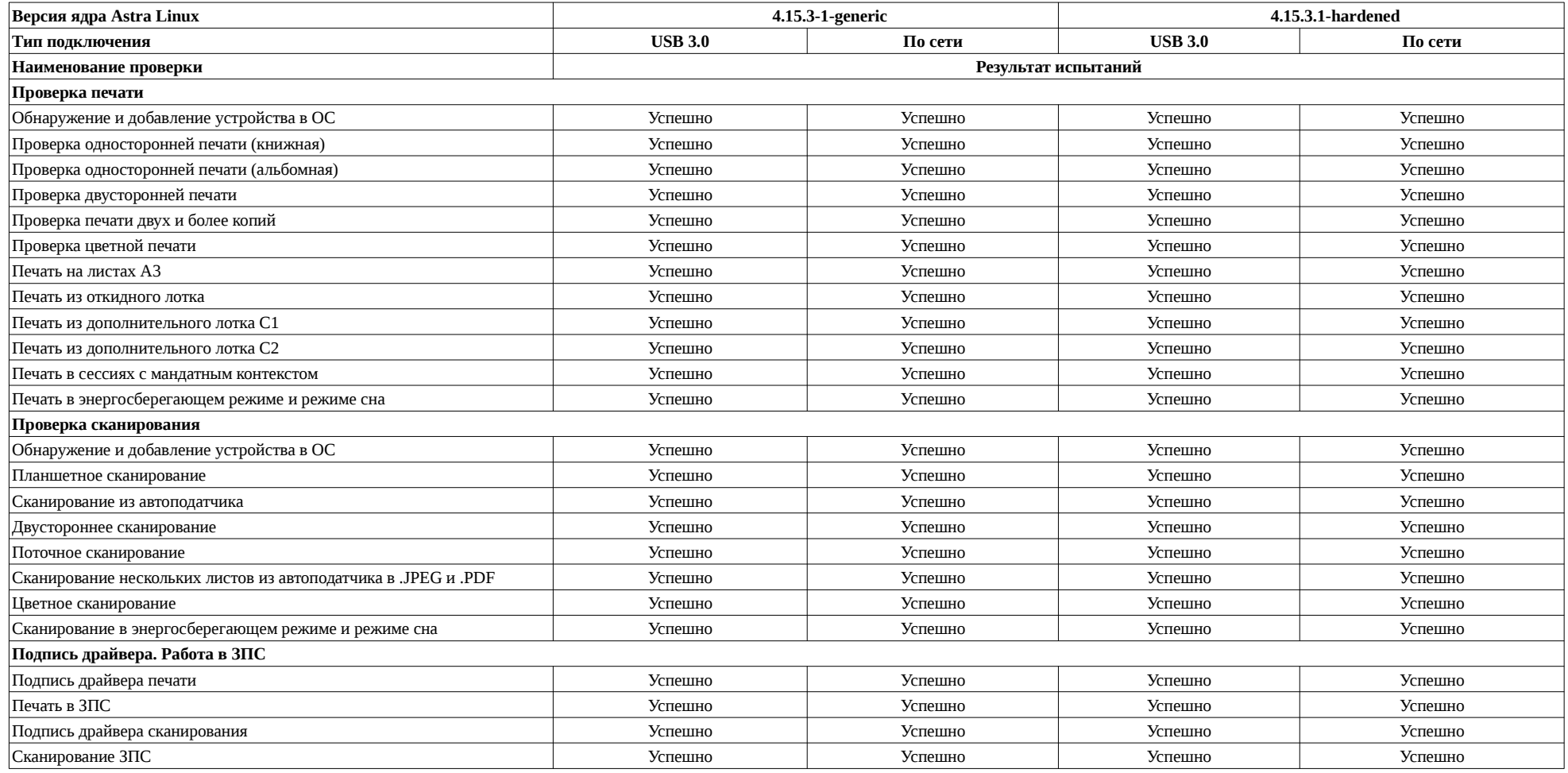

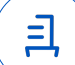

# **Приложение 2 к Протоколу № 11151/2023**

# **Перечень проверок Устройства под управлением Astra Astra Linux SE 1.6.6**

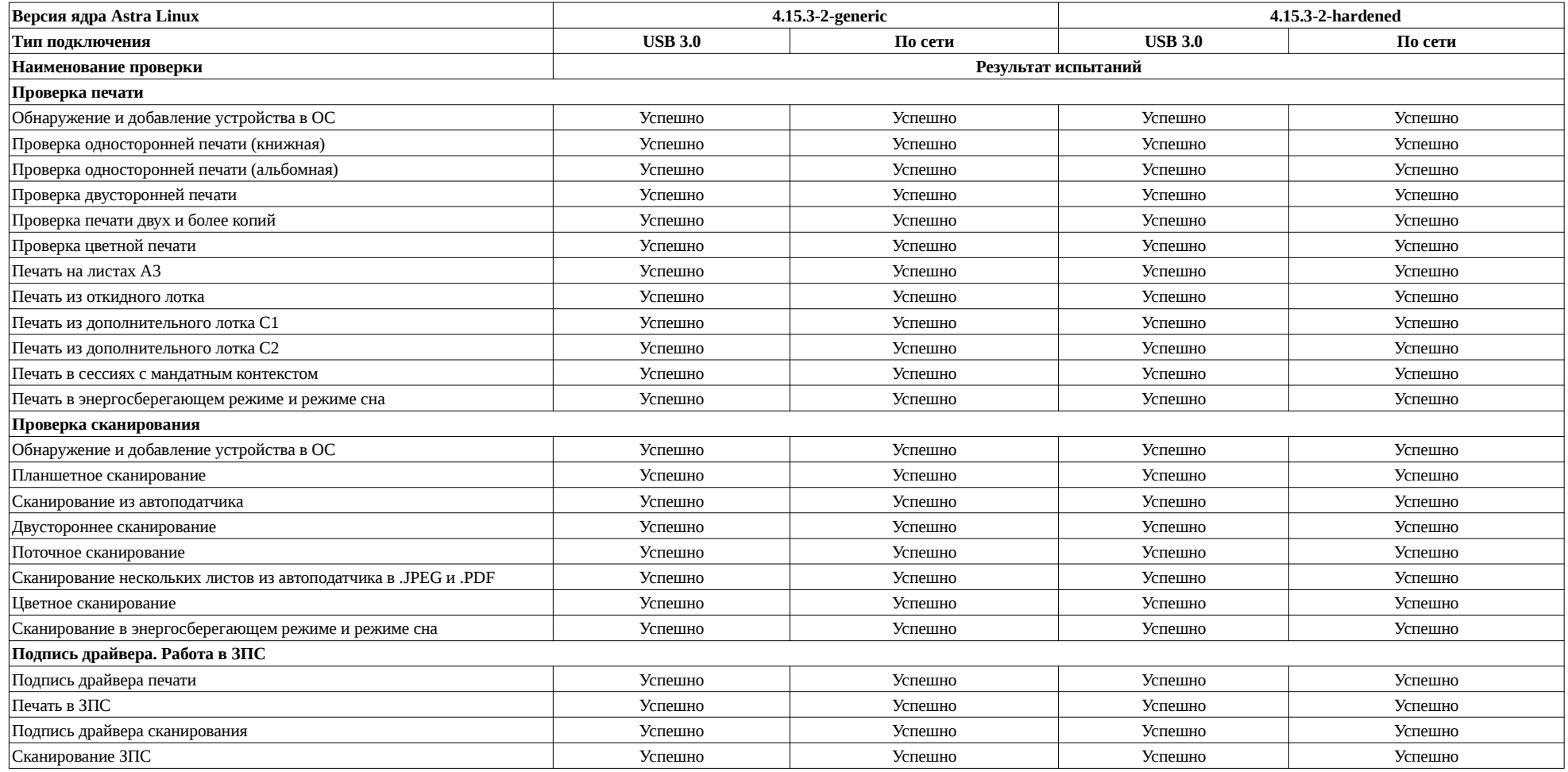

Передан через Диадок 14.02.2023 18:13 GMT+03:00 ed28fae9-69bf-47c6-8419-54b94451e3d3 Страница 4 из 7

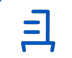

### **Приложение 2 к Протоколу № 11151/2023**

# **Перечень проверок Устройства под управлением Astra Linux SE 1.6.6**

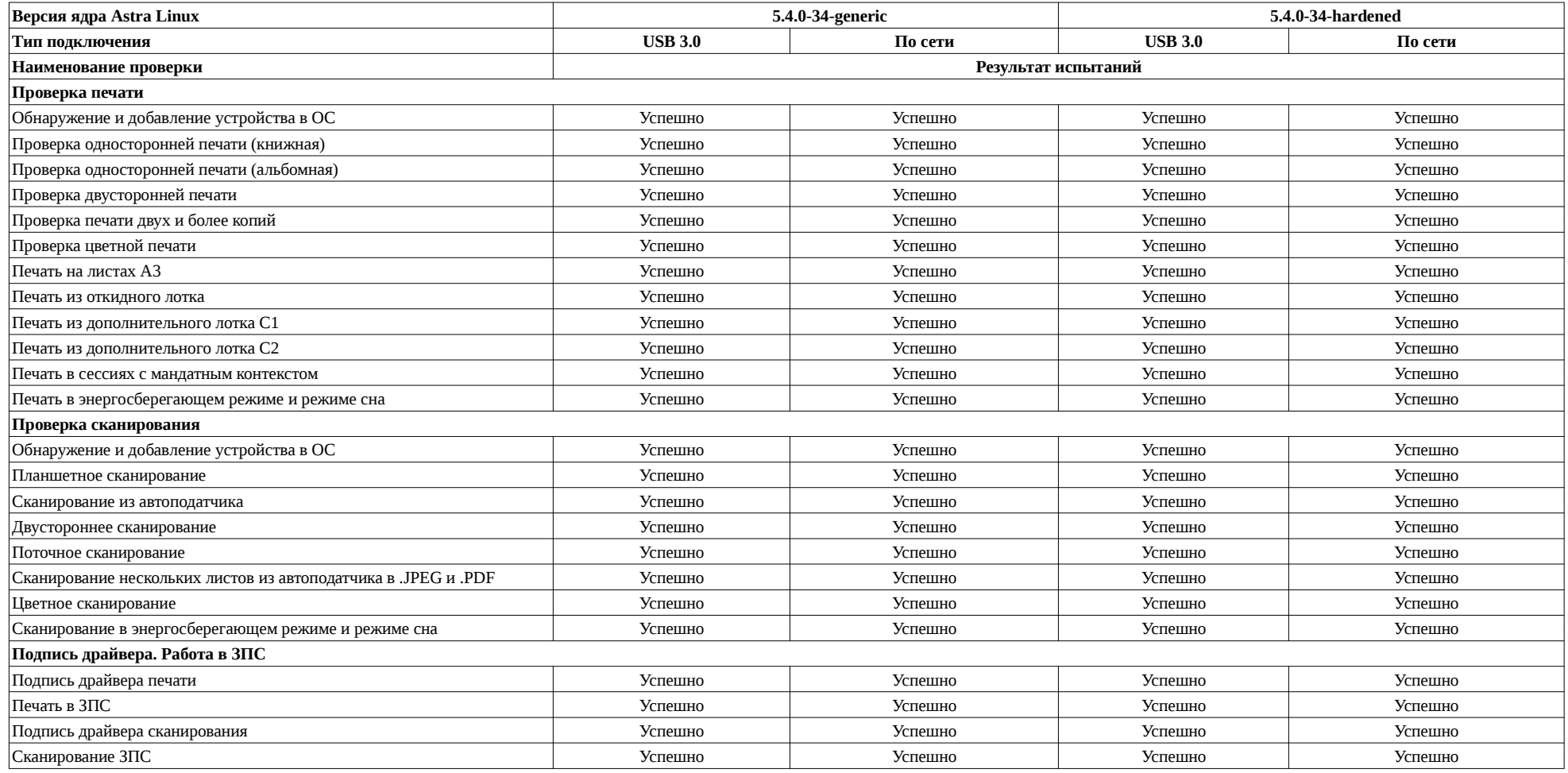

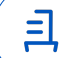

#### **Приложение 3 к Протоколу № 11151/2023**

#### **Описание хода проведения испытаний**

1 Ход испытаний

1.1 В ходе совместных испытаний установлено что, для настройки печати по сети в интерфейсе «Пуск» - «Панель управления» - «Принтеры», необходимо указать IP-адрес МФУ и порт а также файл «Epson-WF-C879R\_Series-epson-inkjet-printer-escpr2.ppd» для него, его можно найти в deb-пакете драйвера печати.

2 Установка дополнительного ПО

2.1 Для установки драйвера модуля печати, указан в Таблице 1, необходимо выполнить последовательно следующие команды:

sudo apt install epson-inkjet-printer-escpr2\_1.1.29-1lsb3.2\_amd64.deb

2.2 Для установки драйвера модуля сканирования, указан в Таблице 1, необходимо распаковать архив epsonscan2-bundle-6.6.2.3.x86\_64.tar.gz, это можно сделать в графической оболочке, выбрать архив, вызвать контекстное меню правой кнопкой мыши, выбрать «распаковать». Далее пройти в папку и выполнить следующие команды:

sudo ./install.sh

sudo reboot

3 Сканирование производить ПО «Epson Scan». «Пуск» далее «Графика» - «Epson Scan».

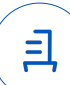

#### **Приложение 4 к Протоколу № 11151/2023**

#### **Перечень использованных сокращений**

Устройство — МФУ Epson WorkForce Pro WF-C879RDTWF (RIPS);

Astra Linux SE 1.6.0 — операционной системы специального назначения «Astra Linux Special Edition» РУСБ.10015-01 (очередное обновление 1.6);

Astra Linux SE 1.6.6 — ОС Astra Linux 1.6 с установленным оперативным обновлением БЮЛЛЕТЕНЬ № 20200722SE16;

ПО — программное обеспечение;

USB - A — последовательный интерфейс для подключения периферийных устройств к вычислительной технике.

Идентификатор документа ed28fae9-69bf-47c6-8419-54b94451e3d3

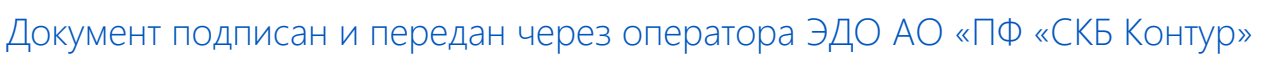

Владелец сертификата: организация, сотрудник

действия Сертификат: серийный номер, период Дата и время подписания

Подписи отправителя: • Проканюк Дмитрий Сергеевич

с 25.11.2022 10:56 по 25.11.2023 10:56 GMT+03:00

14.02.2023 18:13 GMT+03:00 Подпись соответствует файлу документа

크